## **[Jak przekazać wartość](https://pomoc.comarch.pl/sprint/2024/index.php/dokumentacja/jak-przekazac-wartosc-zmiennej-dynamicznej-do-wydruku/) [zmiennej dynamicznej do](https://pomoc.comarch.pl/sprint/2024/index.php/dokumentacja/jak-przekazac-wartosc-zmiennej-dynamicznej-do-wydruku/) [wydruku](https://pomoc.comarch.pl/sprint/2024/index.php/dokumentacja/jak-przekazac-wartosc-zmiennej-dynamicznej-do-wydruku/)**

Na szablonie należy stworzyć parametr szablonu o nazwie takiej jak zmienna dynamiczna.

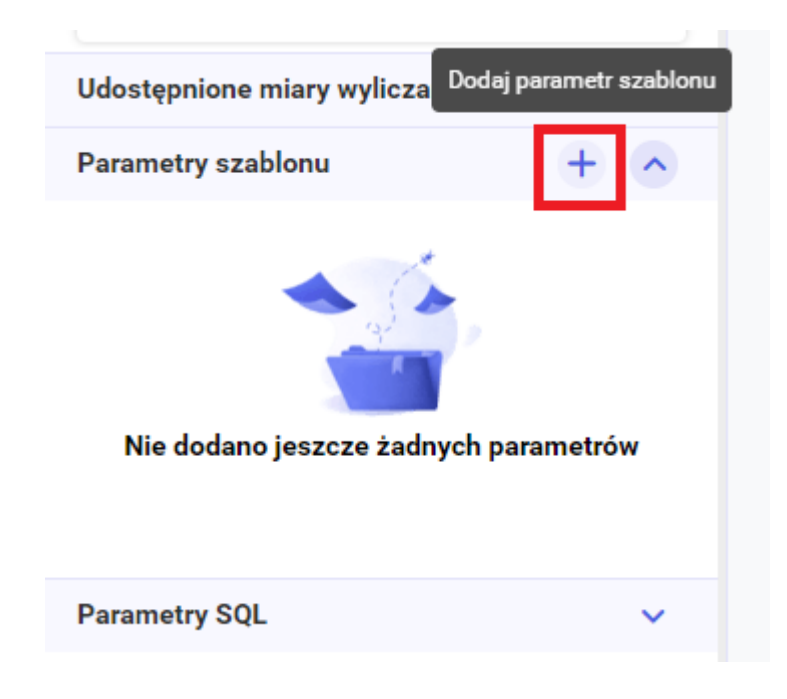

Po zapisaniu szablonu w ERP należy zaimportować parametry. Wartość zmiennej dynamiczne zostanie przekazana do wydruku za pomocą stworzonego parametru.

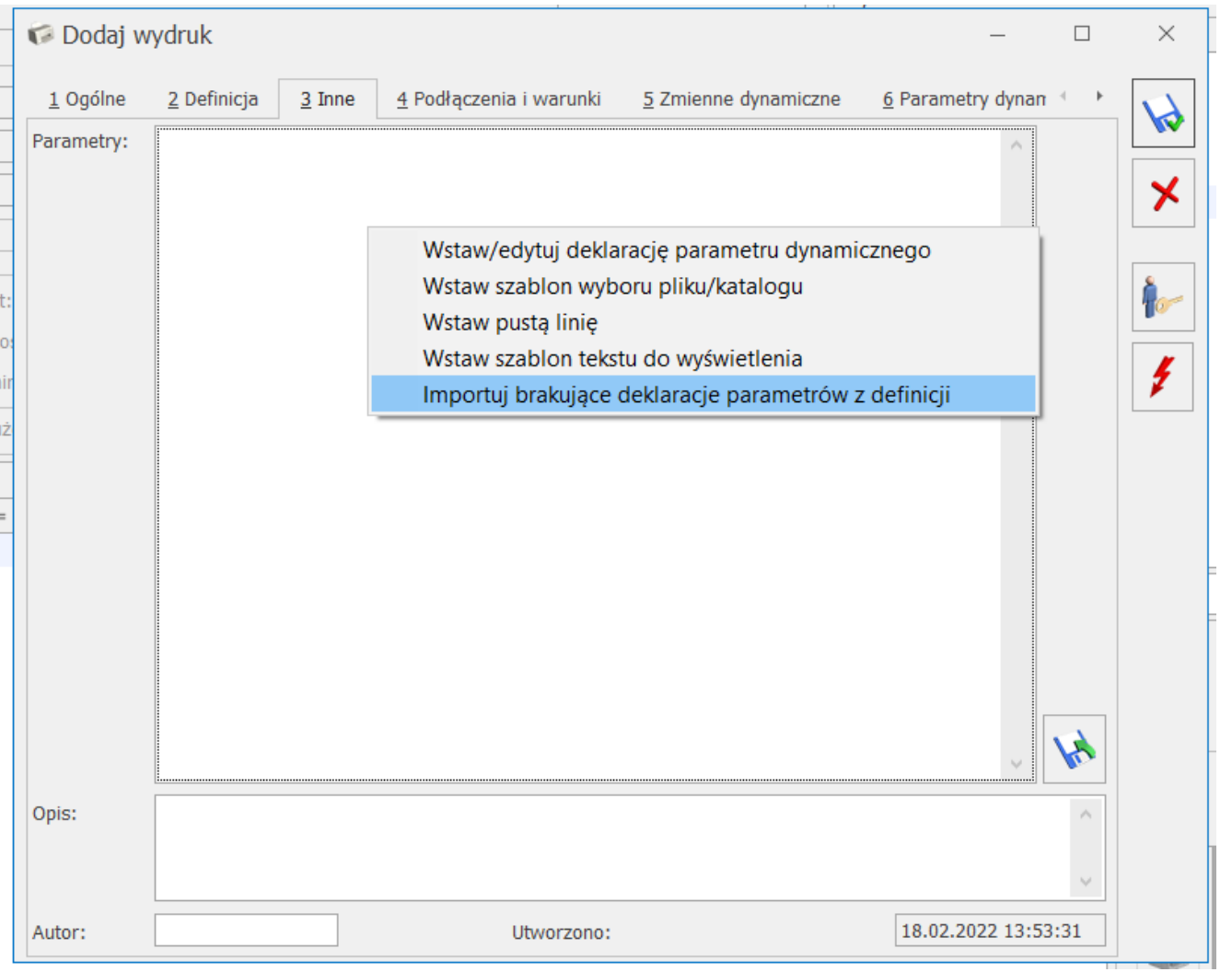